1998 Nr kol. 1399

### Marcin DZIĘGIELEWSKI, Zdzisław STĘGOWSKI, Barbara TORA Akademia Górniczo-Hutnicza, Kraków

## **GRAFICZNA SYMULACJA PROCESU KLASYFIKACJI RUDY**

**Streszczenie.** W artykule przedstawiono programu symulujący proces przeróbki rudy miedzi. Program ma służyć do szybkiego projektowania dowolnych układów wzbogacania rudy i komputerowej symulacji takiego procesu.

# **COMPUTER GRAPHIC SIMULATION OF THE ORE BENEFICIATION PROCESS**

**Summary.** In the paper the software for the simulation of the copper ore dressing simulation is presented. The programme should be used to the making the project of the processing plants and computer simulation of the process of beneficiation.

#### **1. Wstęp**

Wzbogacanie zajmuje centralne miejsce w procesie otrzymywania miedzi z rudy. Stan technologii wzbogacania i efektywność tego procesu wpływa zasadniczo na efektywność przerobu metalurgicznego. Postęp robót górniczych, udostępnianie nowych rejonów złoża wymusza działania w kierunku stałego modernizowania technologii dostosowanej do aktualnego charakteru wzbogacanej rudy. Istotą zagadnienia jest dążenie do maksymalnego pozyskania składników zawartych w rudzie. Ma ono charakter technologiczno-ekonomiczny i należy rozpatrywać je w całym procesie wytwarzania - od górnictwa do metalurgii. Testowanie nowych technologii wymaga ogromnych nakładów finansowych. Wzrost mocy komputerów w ostatnich latach daje możliwość stosowania symulacji komputerowej procesów tech

nologicznych, co daje dużą obniżkę kosztów wdrażania technologii. Opracowany program ma służyć do szybkiego projektowania dowolnych układów wzbogacania rudy i komputerowej symulacji takiego procesu.

Schemat blokowy wzbogacania piaskowcowo-węglanowych rud miedzi przedstawiono na rysunku 1. Technologia wzbogacania rudy dolomityczno-łupkowej w zasadzie nie odbiega od technologii wzbogacania frakcji węglanowej pochodzącej z rozdziału rudy piaskowcowo- węglanowej. Konkretne rozwiązania zalezą od stosowanych układów technicznych. We wzbogacaniu rudy używamy maszyn flotacyjnych, hydrocyklonów, młynów i klasyfikatorów zwojowych.

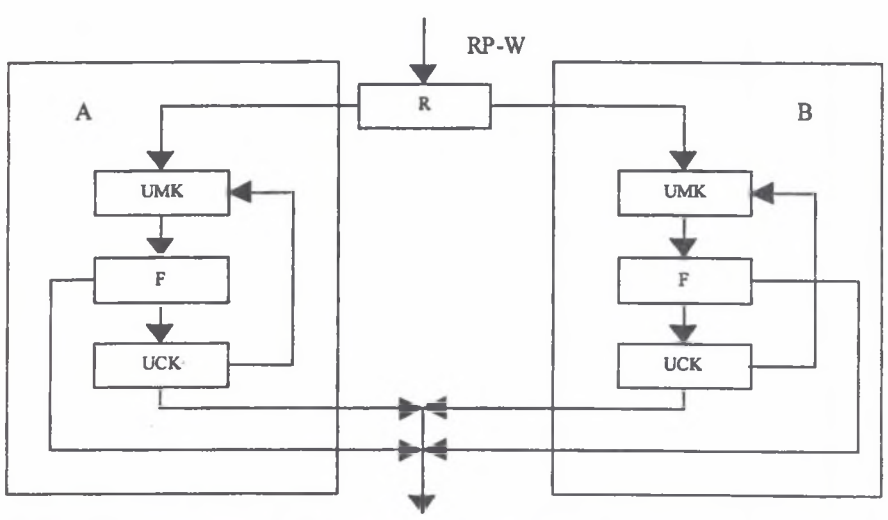

Rys.l Schemat blokowy wzbogacania piaskowcowo - węglanowych rud miedzi RP-W - ruda piaskowcowo - węglanowa; UMK - układ mielenia i klasyfikacji; UCE - układ czyszczenia koncentratu; R - rozdział rudy; F - flotacja; A - autonomiczny węzeł przeróbki frakcji piaskowcowej; B - autonomiczny węzeł przeróbki frakcji węglanowej

te, R- ore separation, F - flotation, A- beneficiation o the stand fraction of the ore, B- beneficiation of the limestone fraction

### **2. Komputerowy model procesu**

W komputerowej symulacji dzielimy rudę na określoną liczbę klas ziarnowych, np.: - 0.05 0.05 0.1 0.3 . Powyższy zapis oznacza cztery klasy ziarnistości: < 0.05 mm, 0.05 - 0.1 mm, 0.1 - 0.3 mm oraz > 0.3 mm. Następnie ustalamy początkową zawartość procentową

Fig. 1. Block Scheme of copper ore preparation RP-W sand - ore fraction, UMK - milling and classification, UCE - cleaning flotation of the concentra-

każdej z klas, np. 10%, 20%, 30%, 40%. Suma zawartości procentowej wszystkich klas musi być równa 100. Zawartości procentowe poszczególnych klas dzielimy przez 100. Stosujemy następujące modele wyżej wymienionych urządzeń: hydrocyklony, maszyny flotacyjne oraz klasyfikatory zwojowe zawierają jedno wejście - nadawę, oraz dwa wyjścia - wylew (grube ziarna) i przelew (drobne ziarna). Nadawa jest dostarczana w postaci macierzy lxN ( w tym przypadku N = 4). Parametry wylewu i przelewu także są macierzami tej wielkości. Przy czym parametry wylewu ustalamy, a parametry przelewu są obliczane z zależności:

$$
\begin{bmatrix} x_1 \\ x_2 \\ x_3 \\ x_4 \end{bmatrix} = 1 - \begin{bmatrix} y_1 \\ y_2 \\ y_3 \\ y_4 \end{bmatrix}
$$

gdzie y - parametry wylewu a x - parametry przelewu. Możemy tak zrobić, ponieważ zakładamy, że w urządzeniach nie ma strat i 100 procent masy wejścia musi się pojawić na wyjściach. Następnie mnożymy nadawę przez parametry wylewu oraz przez parametry przelewu. Czyli: N[i]\*P8'[i]=8'[i], *N[i]* \* *PP[i] = P[iJ,* gdzie N[i] - i-ty element macierzy nadawy, PW[i] - i-ty element macierzy parametrów wylewu, W[i] - i-ty element macierzy wylewu, PP $[i]$  – i-ty element macierzy parametrów przelewu oraz  $P[i]$  – i-ty element macierzy przelewu. Hydrocyklony, maszyny flotacyjne i klasyfikatory zwojowe operują na innych parametrach. Komputerowy model mielenia jest nieco inny. W programie posiada jedno wyjście i jedno wejście. Operacja mielenia jest wykonywana następująco:

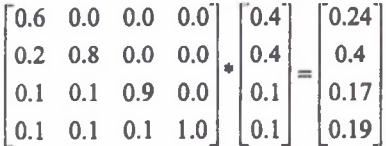

Pierwsza macierz są to parametry procesu mielenia. Numer kolumny oznacza numer klasy ziarnistości, a w wierszach mamy podane, jaka część danej klasy ma przejść do innej (zostać zmielona). Na przykład weźmy pierwszą kolumnę. Pierwszy wiersz - liczba 0.6. Oznacza to, że 60 procent masy danej klasy ziarnistości nie zostanie zmielone. Drugi wiersz - liczba 0.2 oznacza, że 20 procent masy pierwszej z klas ziarnistości przejdzie do klasy drugiej, 10 procent do klasy trzeciej i 10 procent do klasy czwartej. W przeciwieństwie do maszyn flotacyjnych, klasyfikatorów zwojowych i hydrocyklonów, w młynie klasy ziarnistości są ułożone od największych ziaren do najmniejszych (w tamtych urządzeniach odwrotnie). Ponieważ ziarna nie mogą się skleić (czyli przejść z klasy o drobniejszych ziarnach do klasy o ziarnach grubszych), w każdej kolumnie macierzy parametrów młyna o numerze większym od 1 u góry

występują zera. W ostatniej kolumnie są same zera z wyjątkiem ostatniego wiersza - najdrobniejsze ziarna zostają nienaruszone. Suma w poszczególnych kolumnach musi wynosić 1.0 mieleniu podlega **100** procent ziaren. Druga macierz jest wejściem młyna, natomiast trzecia wyjściem. Ponieważ zakładamy, że w młynie nie ma strat, suma macierzy wejściowej musi być równa sumie macierzy wyjściowej (100 procent materiału wchodzi do młyna i tyle samo wychodzi). W rzeczywistym procesie wzbogacania rud miedzi stosuje się rząpie, które w programie reprezentująpunkty rozdziału masy. Służą one do rozdziału wypływającego materiału. Symulacja została napisana obiektowo w języku C++. Każde urządzenie jest "obiektem" może być jakiekolwiek, operacje wykonywane na nim także mogą być dowolne. Oznacza to, że możemy dodawać do programu dowolne urządzenia w dowolnej liczbie. Dzięki temu program jest rozwojowy - wystarczy tylko zdefiniować urządzenia.

### **3. Opis obsługi programu**

### *3.1. Rysowanie schematu*

Przed rozpoczęciem rysowania schematu musimy stworzyć nową symulację lub otworzyć istniejącą. Jeśli to zrobimy, wtedy z paska urządzeń lub z menu wybieramy dane urządzenie i naciskamy lewy klawisz myszy na planszy. Po wybraniu urządzenia kursor powinien zmienić kształt. Po narysowaniu wszystkich potrzebnych urządzeń musimy je połączyć. Służy do tego narzędzie "Połączenie obiektów" na pasku urządzeń. Każdy obiekt możemy łączyć w sposób specyficzny dla niego, czyli:

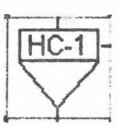

 Hydrocyklon (rys. **2.1)** - jedno wejście i dwa wyjścia, przy czym należy pamiętać, że najpierw dołączamy wylew (grube ziarna), potem przelew. Jeśli | chcemy zrobić odwrotnie, musimy skasować oba połączenia i stworzyć je ponownie w odwrotnej kolejności.

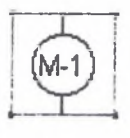

Młyn (rys. 2.2) - musi mieć jedno wejście i jedno wyjście.

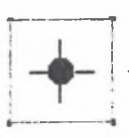

Punkt rozdziału masy (rys. 2.3) - może mieć jedno, dwa lub trzy wejścia, | jedno, dwa lub trzy wyjścia, przy czym suma wszystkich wejść i wyjść nie może przekraczać czterech.

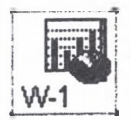

Punkt kontrolny (rys. 2.4) – musi mieć wejście. Może, lecz nie musi mieć wyjścia. Jeśli nie ma wyjścia, oznacza to, że jest na końcu procesu.

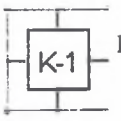

Klasyfikator zwojowy (rys. 2.5) – podobnie jak hydrocyklon.

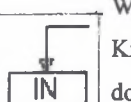

Wejście układu (rys. 2.6) – musi mieć jedno wyjście.

Kierunek połączenia wskazuje strzałka. Przy rysowaniu strzałki, przy dojściu do końca planszy nastąpi jej przesuniecie (o ile nie jest się już na jej końcu).

Rys.2. Schematy urządzeń

### Fig. 2. Preparation machines

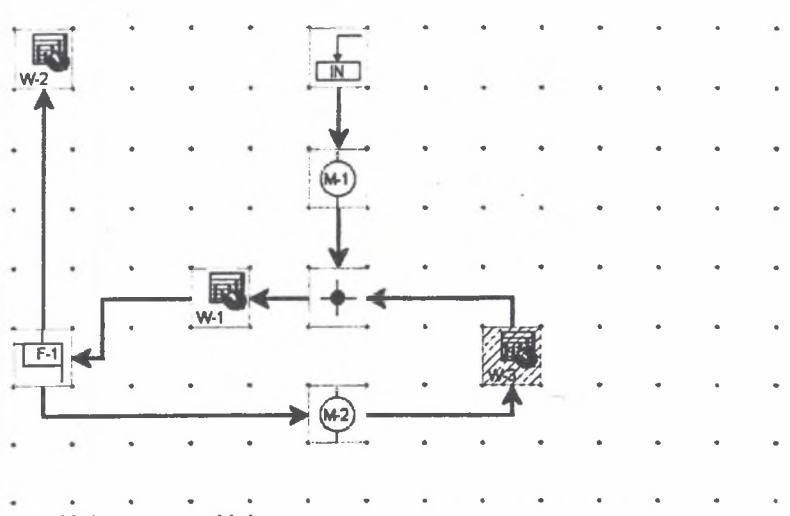

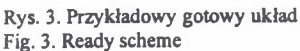

### *3.2. Modyfikacja parametrów urządzeń*

Aby zmodyfikować dane urządzenie, musimy na pasku urządzeń wybrać selekcje. Jeśli naciśniemy lewy klawisz myszki jednokrotnie, na urządzeniu zostanie ono zaznaczone. Jeżeli naciśniemy dwukrotnie, nastąpi wywołanie okienek dialogowych charakterystycznych dla danego obiektu.

- Okienko dialogowe ''Parametry hydrocyklonu" zawiera trzy kolumny klasy ziarnistości, wylew i przelew. Możemy modyfikować tylko wylew, przelew będzie ustawiony automatycznie (suma musi być równa jeden). W przypadku gdy liczba danych będzie większa od sześciu, z boku okienka pojawi się pionowy pasek przewijania. Klasy ziarnistości ustalamy na wejściu.
- Okienko dialogowe ''Parametry młyna" służy do ustalenia parametrów młyna. Tworzą one macierz trójkątną. Okienko uniemożliwia wpisywanie danych tam, gdzie nie mogą być one modyfikowane. W przypadku liczby danych większej niż sześć, na dole i na prawo okienka pojawiają się paski przewijania. Suma danych w każdej kolumnie musi być równa jeden. Przy wpisywaniu danych suma ta jest bieżąco obliczana i wyświetlana w dole kolumny. Jeśli suma jest różna od jedności, a mimo to naciśniemy przycisk OK, zostanie wyświetlony komunikat o błędzie.
- Okienko dialogowe ''Parametry maszyny flotacyjnej" jest takie same, jak okienko ''Parametry hydrocyklonu".
- Okienko dialogowe ''Parametry połączenia" pozwala ustalać, jaka ilość procentowa masy ma być dostarczana na poszczególne wyjścia. Liczba aktywnych okienek tekstowych jest modyfikowana w zależności od ilości wyjść punktu rozdziału masy. Suma wszystkich trzech musi być równa 100. W przeciwnym przypadku zostanie wyświetlony stosowny komunikat.
- Punkt kontrolny. Po dwukrotnym naciśnięciu na symbol punktu kontrolnego możemy zobaczyć ilość procentową masy każdej klasy ziarnistości,.a u góry okna całkowity procent masy w stosunku do masy wejściowej. Możemy jednocześnie mieć wiele wykresów, możemy je całkowicie ukrywać lub minimalizować.
- Okienko dialogowe ''Parametry klasyfikatora zwojowego" jest takie same, jak okienko ''Parametry hydrocyklonu".
- Okienko dialogowe ''Wejście" składa się z trzech kolumn. W pierwszej ustalamy klasy ziarnistości. Znak minus w pierwszym wierszu oznacza ''mniejsze od" danej klasy. W drugiej kolumnie są na bieżąco uwidaczniane zmiany. Należy pamiętać, aby klasy były

wpisywane od najmniejszej do największej. Trzecia kolumna służy do ustalenia zawartości procentowej danej klasy. Suma musi być równa 100, co jest na bieżąco obliczane i wyświetlane w ostatnim wierszu ostatniej kolumny. W przypadku sumy różnej niż 100 zostanie wyświetlony stosowny komunikat.

#### *3.3. Rozpoczęcie symulacji*

Aby rozpocząć symulację, wszystkie urządzenia muszą być połączone ze sobą, a ich parametry muszą być odpowiednio dobrane, co się uwidacznia zmienionym kolorem symbolu na schemacie. W przypadku braku któregokolwiek połączenia lub złych parametrów, zostanie wyświetlony stosowny komunikat. Musimy także ustalić liczbę iteracji. Symulację wykonujemy dotąd, aż w drugiej pozycji paska stanu pojawi się liczba 100 (oznacza ona, że 100 procent masy z wejścia znajduje się w wyjściach).

### **4. Wnioski**

Opracowany program pozwala na projektowanie procesu wzbogacania rudy w prosty, symboliczny sposób. Program ten stanowi cenne narzędzie dla technologów. Znając parametry modelowe dla poszczególnych operacji, pozwala on na szybkie projektowanie rożnych układów wzbogacania i dokładną analizę zachowania się rudy w tych układach. Dla istniejących układów umożliwia dobór parametrów modeli opisujących poszczególne operacje tak, aby uzyskane wyniki odpowiadały rzeczywistym parametrom występującym w tym procesie. Od użytkownika programu wymagana jest znajomość podstaw użycia systemu Windows oraz procesu wzbogacania rudy. Symboliczny sposób projektowania układów nie wymaga wykształcenia informatycznego.

### LITERATURA

1. Danckwerts P. V.: Continuous Flow Systems - Distribution of Residence Time. Chem. Engng.Sci. 2,1,1953.

- 2. Dziunikowski B.: Zastosowanie izotopów promieniotwórczych, Wydawnictwa AGH, Kraków 1998.
- 3. Furman L. et al.: Radiometrie surveying system for analysis and data recording. Polish Engineering 4, 33, 1997.
- 4. Furman L. i in.: Wykorzystanie atomów znaczonych do badania przeróbki miedzi w KGHM ''Lubin" (materiały z Międzynarodowej Konferencji Przeróbki Rud Miedzi, Swierardów Zdrój 1994), Wrocław 1994, s. 179-188.
- 5. Furman L. i in.: Badania procesu odwadniania koncentratu miedzi przez zastosowanie metody radioznacznikowej, ibid. s. 189-198.
- 6. Himmelblau D.M. and Bischoff K.B.: Process Analysis and Simulation. J. Wiley, New York 1968.
- 7. Himmelblau D.M.: Process Analysis by Statistical Methods. J. Wiley, New York, 1970.
- 8. Karmanski J.: Praktyczny kurs programowania w Windows 95. Helion, Gliwice 1997.
- 9. Iller E.: Badania znacznikowe w inżynierii procesowej. WNT, Warszawa 1994.
- 10. Iller E., Thyn J.: Metody radioznacznikowe w praktyce przemysłowej. WNT, Warszawa 1994.
- 11. Kreft A. and Zuber A.: On the Physical Meaning of the Dispersion Equation and Its Solutions for Different Initial and Boundary Conditions. Chem. Engng. Sci. 43, 1471, 1978.
- 12. Petryka L., Furman L., Przewłocki K., Stegowski Z.: Radioisotope Investigation of Copper Ore Dressing Processes. Nuclear Geophysics vol. 7 no. 2,1993.
- 13. Stegowski Z.: Accuracy of Residence Time Distribution Function Paranmeters Nuclear Geophysics vol. 7 no. 2, 335, 1993.
- 14. Wodtke S.: C++ Klasy MFC, ''Mikom", Warszawa 1998.
- 15. Dzięgielewski M.: Graficzna symulacja procesu wzbogacania rudy miedzi, Praca magisterska, AGH, Kraków 1998.

### **Abstract**

Ore processing has the significiant place in the technological process of copper recovery from the ore. The effectivity of the beneficciation process and the level of technology influent directly to the mettalurgy process.

The aim of the beneficiation is to maximise recovery of the ore component.

Testing of the new technology needs

The aim of the programme shown in this paper is to projecting odf the technological scheme of ore processing and to computer simulation of this process.

The solution depends on technological scheme. Copper ore plant consist of flotation machines, hydrocyclones, mills, spiral classifier.